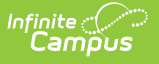

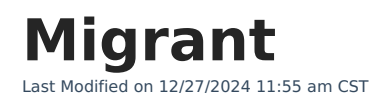

### **Last Updated 03/24**

[Enter/Modify](http://kb.infinitecampus.com/#enter/modify-migrant-records) Migrant Records | Print Migrant [Summary](http://kb.infinitecampus.com/#print-migrant-summary-report) Report | Publish Migrant Records from a State Edition to a District Edition | Migrant [Information](http://kb.infinitecampus.com/#migrant-information-in-ad-hoc) in Ad hoc | [Migrant](http://kb.infinitecampus.com/#migrant-tool-rights) Tool Rights | Field [Descriptions](http://kb.infinitecampus.com/#field-descriptions) | [Custom](http://kb.infinitecampus.com/#custom-tools) Tools

Tool Search: Migrant

The Migrant tool captures information for students whose parents/guardians move frequently in an effort to find work or better living conditions. The Federal Migrant Program provides support for these students to be successful in their education. The [Federal/State](http://kb.infinitecampus.com/help/statefederal-program-updater) Program Updater Tool can be used with this program.

With the Campus.2415 release, the Last Qualifying Arrival Date field is now required. Staff editing historical records will be prompted to enter a date in that field in order to save the record if one does not already exist. This change does not impact current state reporting of Migrant data.

Fields vary by state. Please see your state's [State](http://kb.infinitecampus.com/help/state-specific-information) Tools articles for more information on Migrant procedures in your state.

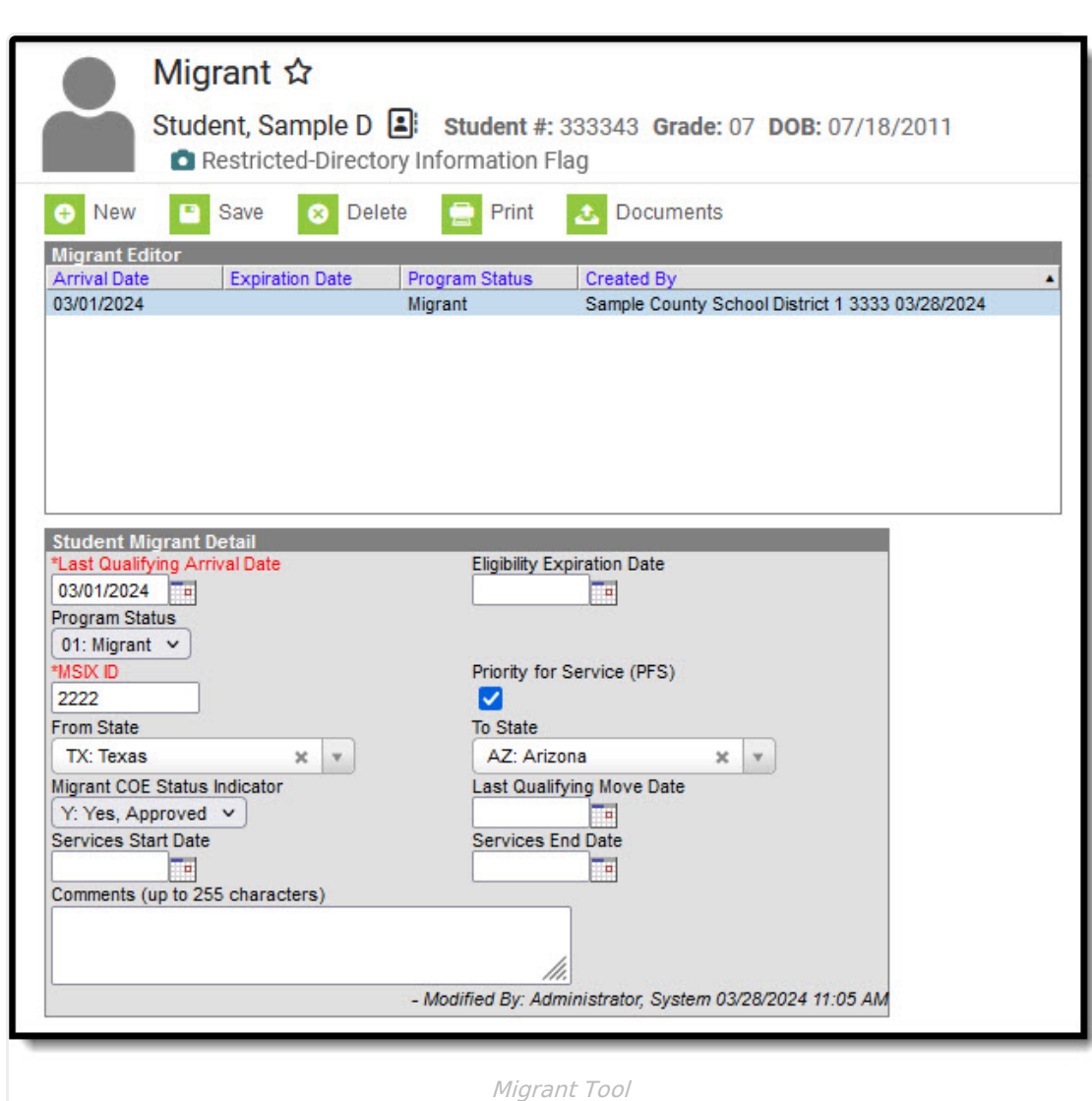

# **Enter/Modify Migrant Records**

### **General information:**

Infinite  $\leq$ 

- Overlapping records are not allowed.
- If a new record is added before an existing record has an end date, a warning message displays. Enter an End Date on the existing record before adding a new record.
- If a new record is added that with a start date that is between the start and end dates of a historical record, a warning message displays. Verify the entered date on the new record is correct.

### **Enter Migrant Records**

- 1. Click the **New** icon. A **Student Migrant Detail** editor displays.
- 2. Enter the student's **MSIX ID**.
- 3. Enter information for the remaining fields on the editor, as appropriate for the selected student.
- 4. Click the **Save** icon when finished. The new record is visible in the Migrant Editor.

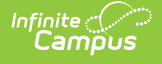

### **Modify Migrant Records**

- 1. To modify a Migrant record, select it from the editor and enter the new information (end date, new comments, etc.).
- 2. When a student is no longer considered a Migrant student, or has stopped receiving Migrant services, edit the record and enter an **End Date**.
- 3. If a record was entered in error, click the **Delete** icon to completely remove it.

# **Print Migrant Summary Report**

Click the **Print** icon to display a PDF of the student's Migrant records.

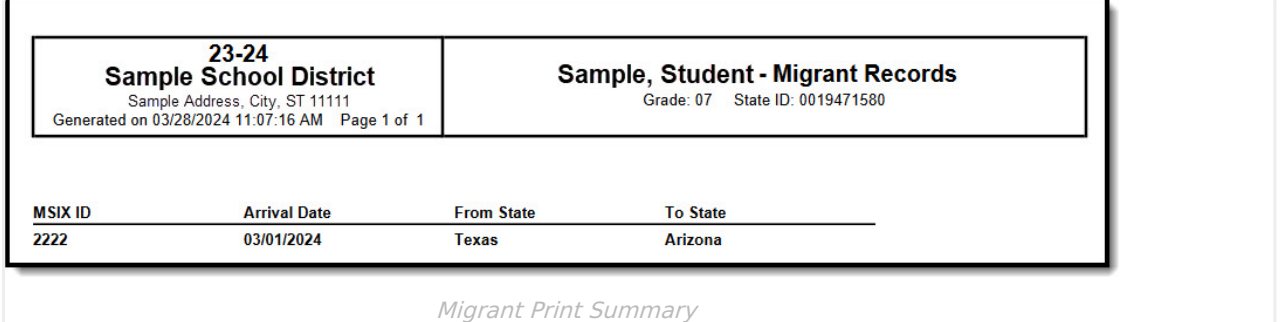

### **Publish Migrant Records from a State Edition to a District Edition**

Migrant records can be published for an individual student from a State Edition to a District Edition. This tool is only available to State Edition users.

- 1. Click the **Publish Sate Migrant Records** icon.
- 2. A message displays indicating the request has been submitted. Click **OK.**
- 3. A Migrant record is created in the District Edition.

## **Migrant Information in Ad hoc**

Migrant information is available in the Query Wizard for Student Data Type filters. Fields can be selected from the **Student > Learner > Migrant** folder.

- The **Student > Learner > Migrant** fields returns data associated with the Student Migrant Detail editor.
- The **Student > Learner > Migrant > Custom\_ic\_Migrant** fields returns data associated with any district defined fields added to the Migrant toolset.

Migrant information entered on the Enrollment editor can be selected from the **Student > Learner > Active Enrollment/All Enrollment > State Reporting Elements** folder.

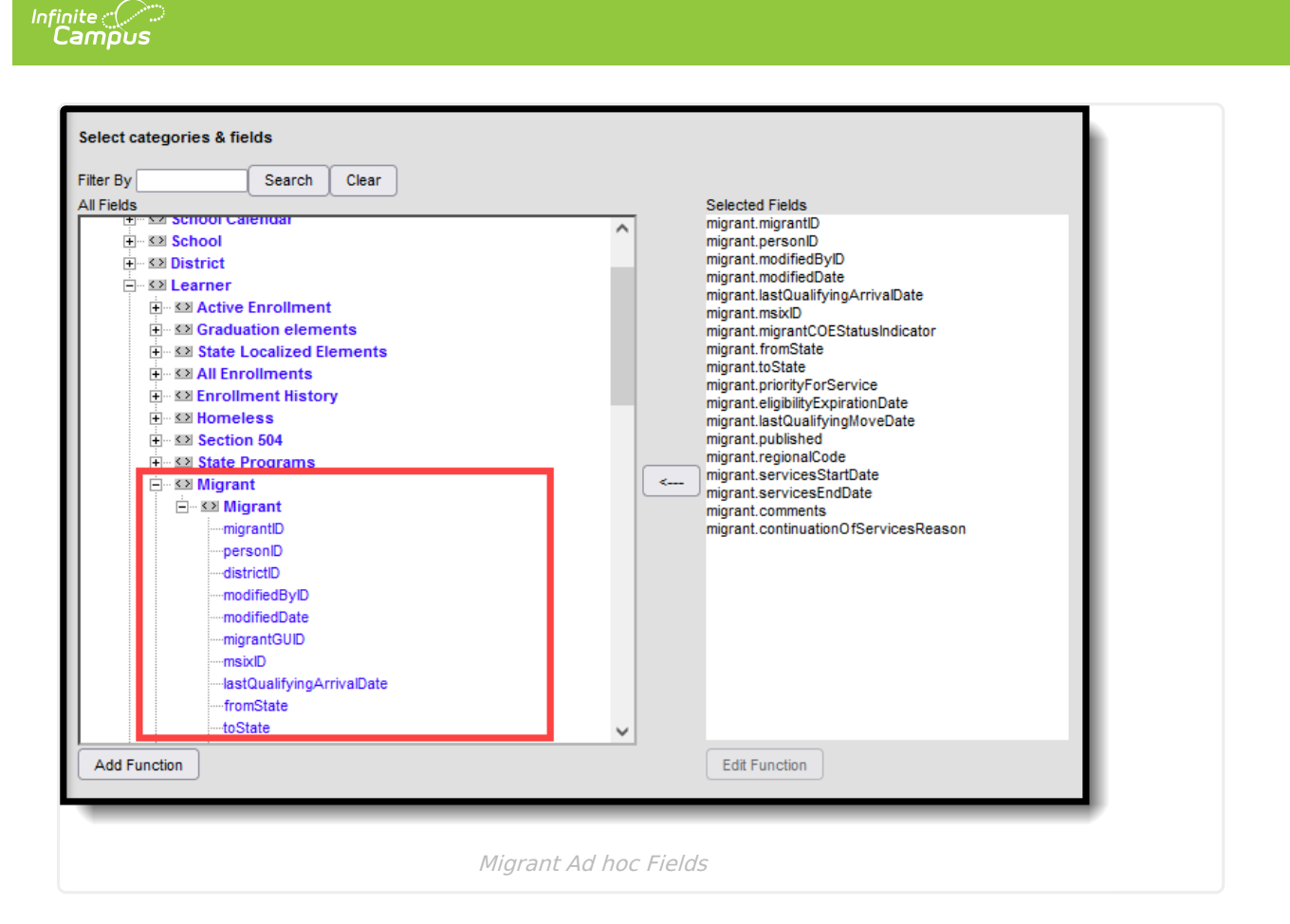

# **Migrant Tool Rights**

Full tool rights to the Migrant tool require the following:

- Read (R) allows the user to view existing Migrant records
- Write (W) allows the user to edit existing Migrant records
- Add (A) allows the user to add new Migrant records
- Delete (D) allows the user to remove Migrant records

Users with at least Read and Add tool rights are able to create and save new records. Only users with Write tool rights are able to edit or end existing open records.

### **Publish Migrant Records Tool Rights**

Users must have at least W(rite) tool rights to the Publish Migrant Records sub-right in order to use this tool.

# **Field Descriptions**

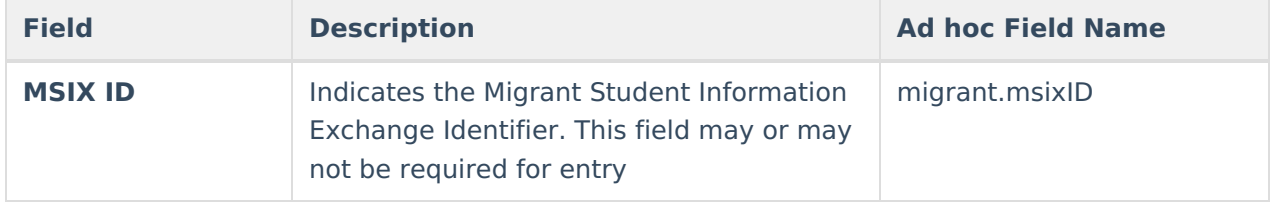

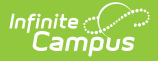

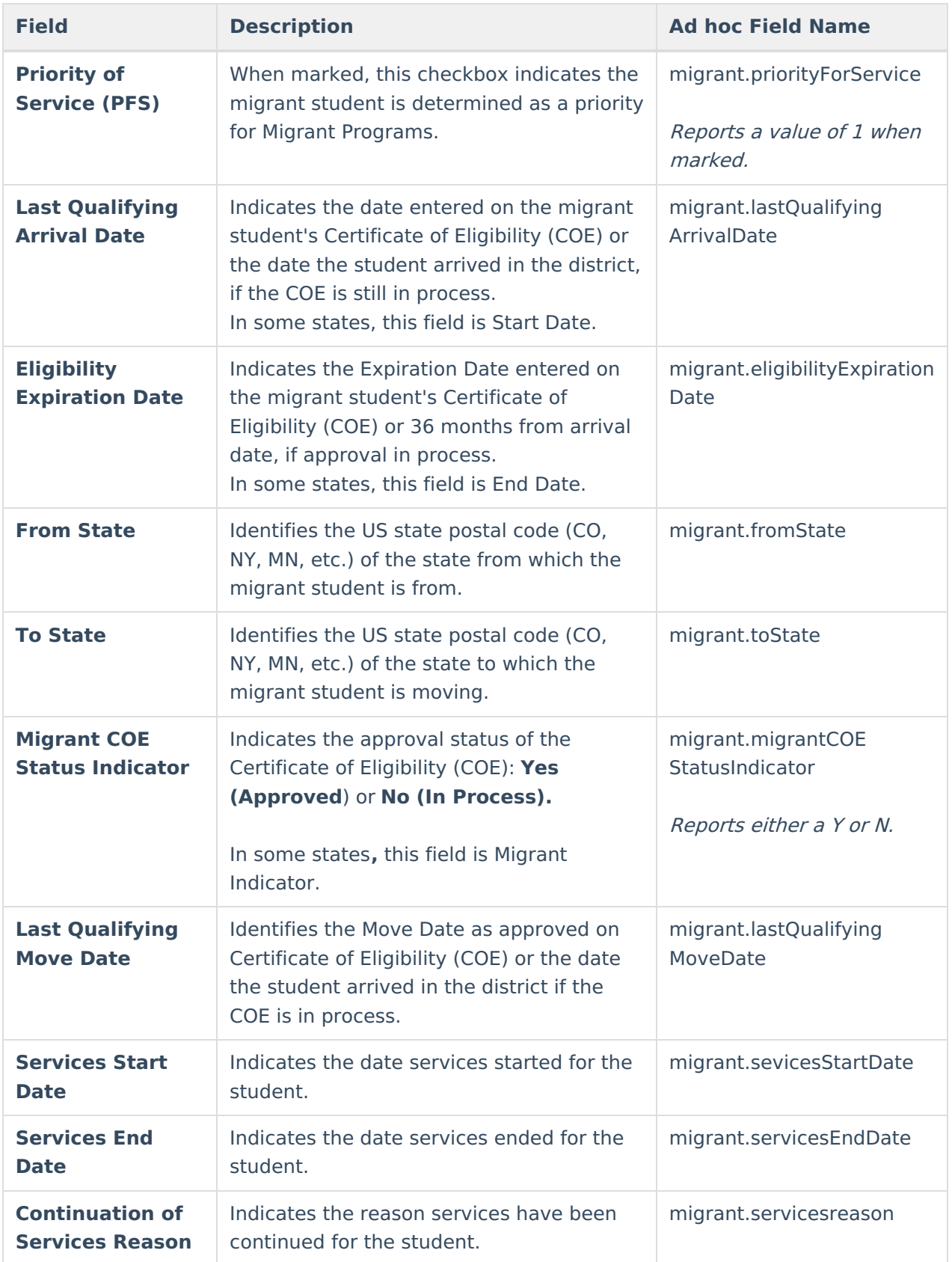

### **State Edition to DIS-linked District Editions**

When data is published from the State Edition to DIS-linked District Editions, logic compares data

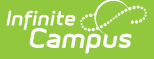

from the State Edition versus the District Edition. Note the following:

- Users must have statewide access to publish student records.
- There must be at least one state-owned record for the student in order for the Publish State Migrant Records icon to display.
- Only state-owned records can be published.
- For State-linked customers, the Owner column on both the State and District editions displays the district name if the record is a district owned record and 'State' if it is a state owned record. The Filter dropdown allows users to view all records, only state owned records, or only district owned records.

### **District Editions to State Edition**

When data is published from the State Edition to DIS-linked District Editions, logic compares data from the State Edition versus the District Edition:

- Only State owned data is published down to districts.
- When the Migrant record being published does not exist at the district, the Migrant record is created at the district.
- When the Migrant record being published exists at the district, data changes made at the State level are updated on the district record.
- When the Migrant record being published exists at the district but no changes exist between the state and district record(s), no update is made.
- When the Migrant record being published exists at the district but the record was deleted in the State Edition, the record is deleted at the district.

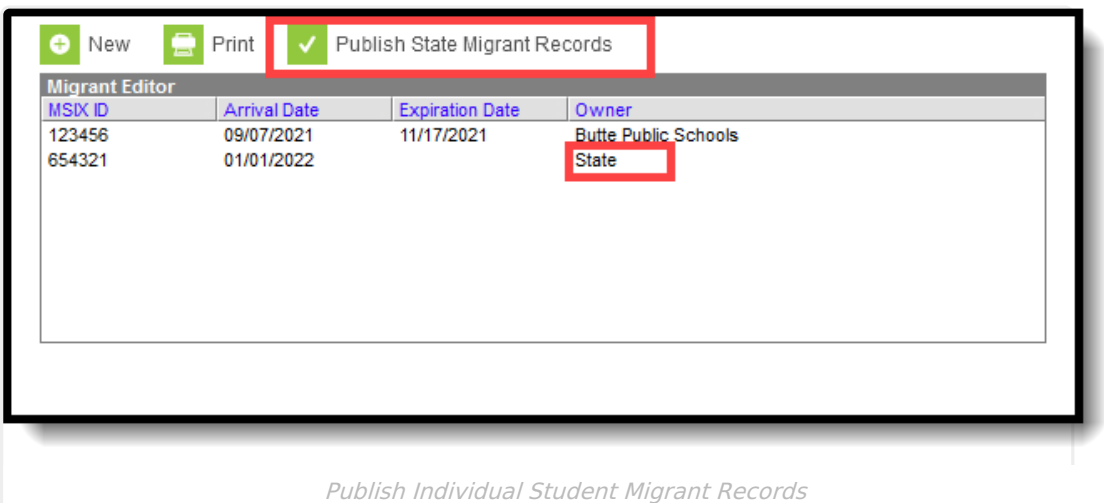

# **Custom Tools**

Users can create custom tabs for Migrant in State and District editions. Custom tabs do not sync to the state edition from the district edition. Custom tabs are available in Ad hoc reporting.